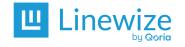

School/District:

Date:

Name:

\* Mark the action as Not Required if a checklist item is not used or applicable at your school.

| # | Action                                                                                       | Navigation                                            | Description                                                                                                    | Done | Not<br>Required<br>* | Notes |
|---|----------------------------------------------------------------------------------------------|-------------------------------------------------------|----------------------------------------------------------------------------------------------------|------|----------------------|-------|
| 1 | Confirm any relevant<br>School Information<br>System (SIS)<br>integrations are<br>configured | School Manager<br>> Configuration ><br>Authentication | If you have configured your SIS to sync with<br>Classwize (for example, <u>Wonde, OneRoster</u> ,<br><u>ClassLink</u> , <u>Clever</u> , <u>Google Classroom</u> ) check to<br>ensure this setting is active. Check that classrooms<br>and users are being imported correctly.                        |      |                      |       |
| 2 | Review any<br>imported Classrooms                                                            | Configuration ><br>Classwize ><br>Classrooms          | Ensure the correct classes are in the system. You can<br>add more <u>classrooms manually</u> or by <u>creating a CSV</u><br>( <u>recommended</u> ). If you need to purge all the<br>classrooms, please contact Linewize Support.                                                                     |      |                      |       |
| 3 | Review the Classwize<br>Settings                                                             | School Manager<br>> Configuration ><br>Classwize      | Ensure your <u>Classwize configuration settings</u> are<br>correct. Check teacher groups, confirm the right<br>features are enabled, and check that the internal<br>Classwize support contact details are correct.<br>Remove classes that are no longer required to<br>declutter teacher dashboards. |      |                      |       |

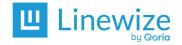

| 4 | Ensure your local<br>classrooms are<br>created (If not using a<br>SIS) | School Manager<br>> Configuration ><br>Classwize ><br>Classroom | Have your teachers <u>create their local classes within</u><br><u>Classwize</u> prior to the school year commencing.<br>Alternatively, <u>upload all classes in bulk</u> via a CSV file.                                                                                                    |  |  |
|---|------------------------------------------------------------------------|-----------------------------------------------------------------|----------------------------------------------------------------------------------------------------|--|--|
| 5 | Allocate the<br>Classroom EdTech<br>Manager permission                 | School Manager<br>> Debugging ><br>Permissions                  | The School Manager EdTech Manager <u>user role</u> can<br>amend and manage the created classes within your<br>school's Classwize Platform. For example, they can<br>add Casual Relief Teachers (CRT) to existing classes<br>and modify student lists and the Class rules. This<br>would typically be allocated to a Head of T&L,<br>Deputy Principal (DP) or staff member responsible<br>for staff absences. |  |  |

## **Additional Information**